## Plata Quemada (Burnt Money) [2000] DvDrip-paTon.avi

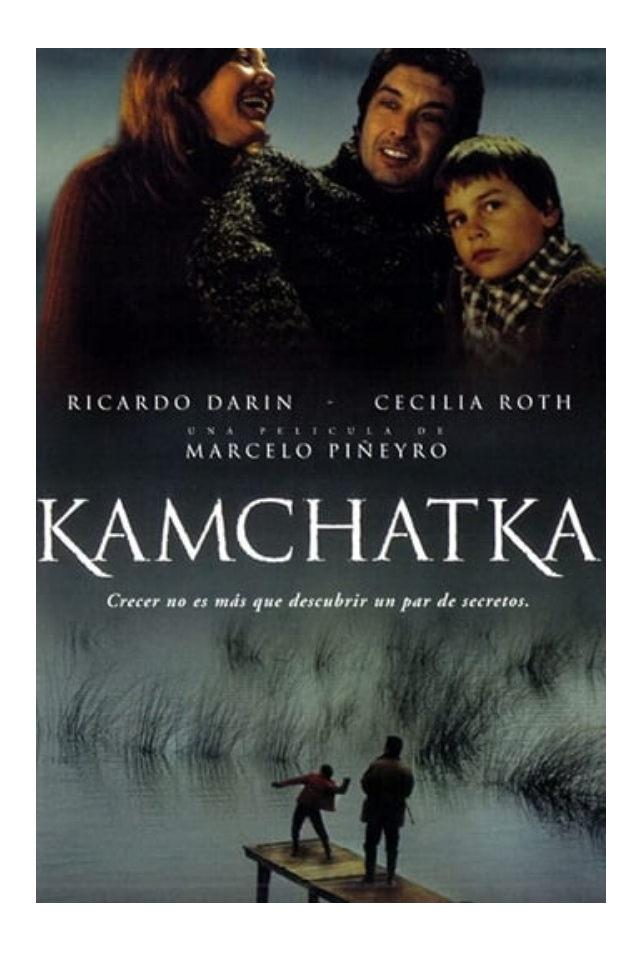

DOWNLOAD: https://byltly.com/2ilau6

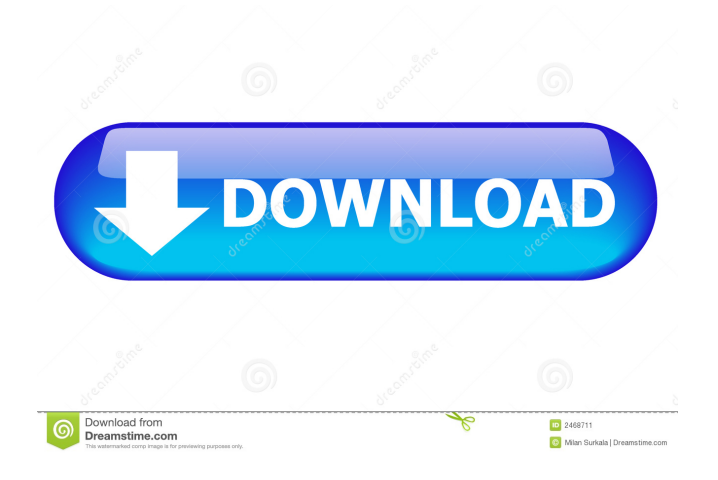

 Use the "Split" button to separate the video into several clips. Shuffle Remix is YouTube for mixing videos. You can cut the best part of one video and cut it to the best part of another video. Then add soundtrack and you get a nice video. Choose shuffle mode or "Shuffle Only" to only shuffle. Loop is YouTube for starting a video over and over. Choose the video you want to loop and then choose play. The video will loop over and over until you end it. These are all very useful functions to create and edit YouTube videos, making it fun and easy. Step 5: Choose the theme you like YouTube gives you a lot of options. For this tutorial, you will choose a dark theme because we don't want to see any video in the background. You can choose "light" and "dark" themes on the App preferences. Go to YouTube > Preferences > Appearance and select "Dark Theme". To change the font size, click the "Font" button on the App bar. You can also choose black and white or color theme. Step 6: Upload a video Go to YouTube, press "Upload" button and upload your video. Step 7: Add music Under YouTube menu, click "Music" > "Add Music". You can choose from a music collection or you can add one from your mobile phone. Step 8: Edit music You can edit the music you add by dragging it or by changing the music length. You can also choose shuffle mode. Step 9: Add subtitles Under YouTube menu, click "Subtitles" > "Add Subtitles". Step 10: Add effects Go to YouTube menu and click "Effect". You can apply a mask, change the audio volume, and apply the "Circular Zoom" effect. Step 11: Delete videos You can delete videos by clicking "Delete" on the App bar. Step 12: Share your YouTube videos When you are done, you can share your YouTube videos by clicking "Share" on the App bar. Step 13: 82157476af

Related links:

[Office Regenerator 2011 key.rar.rar](http://wilsivo.yolasite.com/resources/Office-Regenerator-2011-keyrarrar.pdf) [Shaiya Studio.rar](http://xiotrathlym.yolasite.com/resources/Shaiya-Studiorar.pdf) [Edius 6.8 Rarl](http://firslasni.yolasite.com/resources/Edius-68-Rarl.pdf)